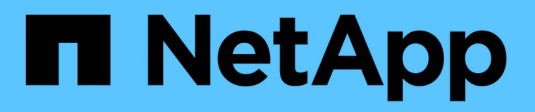

### **Administrar directorios iniciales** ONTAP 9

NetApp May 09, 2024

This PDF was generated from https://docs.netapp.com/es-es/ontap/smb-admin/dynamic-homedirectories-concept.html on May 09, 2024. Always check docs.netapp.com for the latest.

# **Tabla de contenidos**

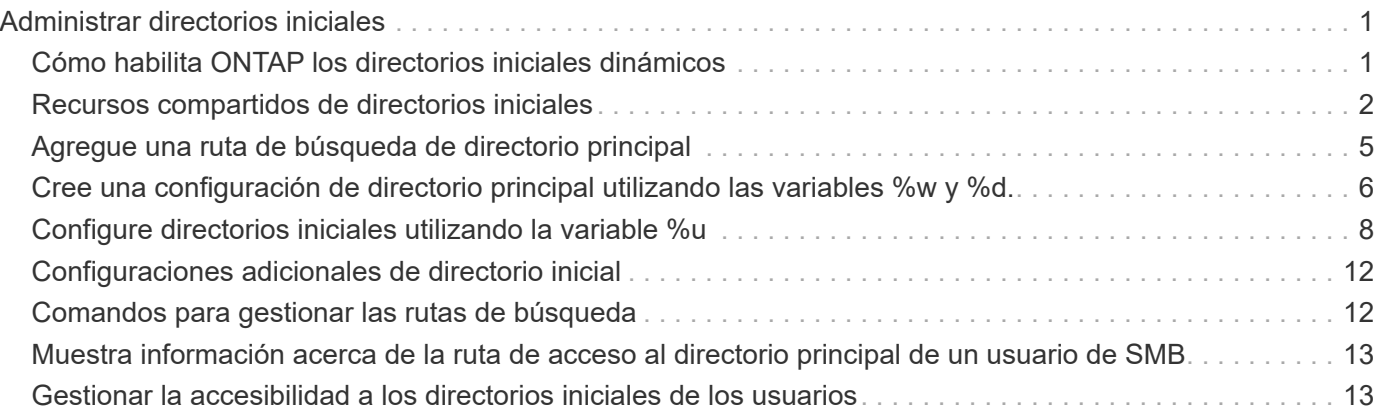

# <span id="page-2-0"></span>**Administrar directorios iniciales**

# <span id="page-2-1"></span>**Cómo habilita ONTAP los directorios iniciales dinámicos**

Los directorios iniciales de ONTAP permiten configurar un recurso compartido de SMB que se asigna a directorios diferentes en función del usuario que se conecta a él y a un conjunto de variables. En lugar de crear recursos compartidos independientes para cada usuario, puede configurar un recurso compartido con algunos parámetros del directorio inicial para definir la relación de un usuario entre un punto de entrada (el recurso compartido) y el directorio inicial (un directorio en la SVM).

Un usuario que ha iniciado sesión como usuario invitado no tiene un directorio principal y no puede acceder a los directorios iniciales de otros usuarios. Existen cuatro variables que determinan cómo se asigna un usuario a un directorio:

### • **Nombre del recurso compartido**

Éste es el nombre del recurso compartido que se crea al que se conecta el usuario. Debe establecer la propiedad del directorio principal para este recurso compartido.

El nombre del recurso compartido puede utilizar los siguientes nombres dinámicos:

- %w (Nombre de usuario de Windows del usuario)
- %d (Nombre de dominio de Windows del usuario)
- %u (Nombre de usuario UNIX asignado del usuario) Para que el nombre del recurso compartido sea único en todos los directorios iniciales, el nombre del recurso compartido debe contener cualquiera de los dos/%w o la %u variable. El nombre del recurso compartido puede contener ambos %d y la/%w variable (por ejemplo, %d/%w), o el nombre del recurso compartido puede contener una parte estática y una parte variable (por ejemplo, home /%w).

### • **Compartir ruta**

Esta es la ruta relativa, que define el recurso compartido y, por lo tanto, está asociada con uno de los nombres de recurso compartido, que se anexa a cada ruta de búsqueda para generar toda la ruta de directorio inicial del usuario desde la raíz de la SVM. Puede ser estático (por ejemplo, home), dinámico (por ejemplo, %w), o una combinación de los dos (por ejemplo, eng/%w).

### • **Rutas de búsqueda**

Este es el conjunto de rutas absolutas desde la raíz de la SVM que especifique que dirige la búsqueda ONTAP de directorios iniciales. Puede especificar una o varias rutas de búsqueda mediante el vserver cifs home-directory search-path add comando. Si especifica varias rutas de búsqueda, ONTAP las intenta en el orden especificado hasta que encuentre una ruta válida.

### • **Directorio**

Éste es el directorio principal del usuario que se crea para el usuario. El nombre del directorio suele ser el nombre del usuario. Debe crear el directorio principal en uno de los directorios definidos por las rutas de búsqueda.

Por ejemplo, considere la siguiente configuración:

- Usuario: John Smith
- Dominio de usuario: acme
- Nombre de usuario: Jsmith
- Nombre de SVM: vs1
- Directorio principal nombre compartido #1: home\_  $\%$ w vía compartida:  $\%$ w
- Nombre del recurso compartido del directorio inicial #2:  $\&w$  vía compartida:  $\&d/\&w$
- Ruta de búsqueda #1: /vol0home/home
- Ruta de búsqueda #2: /vol1home/home
- Ruta de búsqueda #3: /vol2home/home
- Directorio inicial: /vol1home/home/jsmith

Escenario 1: El usuario se conecta a. \\vs1\home\_jsmith. Esto coincide con el nombre del primer recurso compartido del directorio principal y genera la ruta de acceso relativa jsmith. ONTAP busca ahora un directorio llamado jsmith comprobando cada ruta de búsqueda en orden:

- /vol0home/home/jsmith no existe; pasar a la ruta de búsqueda #2.
- /vol1home/home/jsmith existe; por lo tanto, la ruta de búsqueda #3 no está activada; el usuario está conectado a su directorio principal.

Escenario 2: El usuario se conecta a. \\vs1\jsmith. Esto coincide con el segundo nombre del recurso compartido del directorio principal y genera la ruta de acceso relativa acme/jsmith. ONTAP busca ahora un directorio llamado  $a$ cme/jsmith comprobando cada ruta de búsqueda en orden:

- /vol0home/home/acme/jsmith no existe; pasar a la ruta de búsqueda #2.
- /vol1home/home/acme/jsmith no existe; se pasa a la ruta de búsqueda #3.
- /vol2home/home/acme/jsmith no existe; el directorio principal no existe; por lo tanto, la conexión falla.

### <span id="page-3-0"></span>**Recursos compartidos de directorios iniciales**

### <span id="page-3-1"></span>**Agregue un recurso compartido de directorio principal**

Si desea utilizar la característica de directorio inicial SMB, debe agregar al menos un recurso compartido con la propiedad de directorio principal incluida en las propiedades de recurso compartido.

### **Acerca de esta tarea**

Puede crear un recurso compartido de directorio principal en el momento de crear el recurso compartido mediante vserver cifs share create o puede cambiar un recurso compartido existente a un recurso compartido de directorio principal en cualquier momento mediante el vserver cifs share modify comando.

Para crear un recurso compartido de directorio principal, debe incluir homedi rectory valor en la -share -properties opción al crear o modificar un recurso compartido. Puede especificar el nombre de recurso compartido y la ruta de acceso compartida mediante variables que se amplían dinámicamente cuando los

usuarios se conectan a sus directorios iniciales. Las variables disponibles que puede utilizar en la ruta son  $\gamma_{\rm w}$ , %d, y. %u, Correspondiente al nombre de usuario, dominio y nombre de usuario UNIX asignado de Windows, respectivamente.

### **Pasos**

1. Agregue un recurso compartido de directorio principal:

```
vserver cifs share create -vserver vserver_name -share-name share_name -path
path -share-properties homedirectory[,…]
```
-vserver vserver Especifica la máquina virtual de almacenamiento (SVM) habilitada para CIFS en la que se añadirá la ruta de búsqueda.

-share-name *share-name* especifica el nombre del recurso compartido del directorio principal.

Además de contener una de las variables necesarias, si el nombre del recurso compartido contiene una de las cadenas literales  $w$ ,  $w$ ,  $o.$   $d$ , Debe preceder a la cadena literal con un carácter de % (porcentaje) para evitar que ONTAP trate la cadena literal como una variable (por ejemplo, %%w).

- El nombre del recurso compartido debe contener a. %w o la %u variable.
- El nombre del recurso compartido también puede contener el %d variable (por ejemplo, %d/%w) o una parte estática en el nombre del recurso compartido (por ejemplo, home1\_/%w).
- Si los administradores utilizan el recurso compartido para conectarse a los directorios principales de otros usuarios o para permitir que los usuarios se conecten a los directorios principales de otros usuarios, el patrón de nombre de recurso compartido dinámico debe ir precedido de una tilde (~).

La vserver cifs home-directory modify se utiliza para activar este acceso mediante la configuración de -is-home-dirs-access-for-admin-enabled opción a. true) o estableciendo la opción avanzada -is-home-dirs-access-for-public-enabled para true.

-path path especifica la ruta de acceso relativa al directorio principal.

-share-properties homedirectory[,...] especifica las propiedades de recurso compartido para ese recurso compartido. Debe especificar el homedirectory valor. Puede especificar propiedades de recursos compartidos adicionales mediante una lista delimitada por comas.

1. Compruebe que ha agregado correctamente el recurso compartido del directorio principal mediante el vserver cifs share show comando.

### **Ejemplo**

El siguiente comando crea un recurso compartido de directorio principal denominado %w. La oplocks, browsable, y. changenotify las propiedades de uso compartido se establecen además de establecer la homedirectory compartir propiedad.

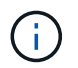

Este ejemplo no muestra el resultado de todos los recursos compartidos de la SVM. La salida está truncada.

cluster1::> vserver cifs share create -vserver vs1 -share-name %w -path %w -share-properties oplocks, browsable, changenotify, homedirectory

```
vs1::> vserver cifs share show -vserver vs1
Vserver Share Path Properties Comment ACL
---------- -------- ------------ -------------- -------- -----------
vs1 %w %w oplocks - Everyone / Full
Control
                             browsable
                             changenotify
                             homedirectory
```
### **Información relacionada**

[Adición de una ruta de búsqueda de directorio raíz](#page-6-0)

[Requisitos y directrices para el uso de referencias automáticas al nodo](https://docs.netapp.com/es-es/ontap/smb-admin/requirements-automatic-node-referrals-concept.html)

[Gestión de la accesibilidad a los directorios iniciales de los usuarios](#page-14-1)

### **Los recursos compartidos del directorio inicial requieren nombres de usuario únicos**

Tenga cuidado de asignar nombres de usuario únicos al crear recursos compartidos de directorio inicial mediante el %w (Nombre de usuario de Windows) o. %u (Nombre de usuario UNIX) variables para generar recursos compartidos de forma dinámica. El nombre del recurso compartido está asignado al nombre de usuario.

Pueden ocurrir dos problemas cuando el nombre de un recurso compartido estático y el nombre de un usuario son iguales:

- Cuando el usuario enumera los recursos compartidos en un clúster con el net view comando, se muestran dos recursos compartidos con el mismo nombre de usuario.
- Cuando el usuario se conecta a ese nombre de recurso compartido, el usuario siempre está conectado al recurso compartido estático y no puede acceder al recurso compartido del directorio principal con el mismo nombre.

Por ejemplo, hay un recurso compartido denominado «'Administrator'» y usted tiene un nombre de usuario «'Administrator'» de Windows. Si crea un recurso compartido de directorio principal y se conecta a dicho recurso compartido, se conecta a la unidad estática "'Administrator'", no a su directorio principal "'Administrator'".

Puede resolver el problema con nombres de recursos compartidos duplicados siguiendo cualquiera de estos pasos:

- Cambiar el nombre del recurso compartido estático para que deje de estar en conflicto con el recurso compartido del directorio principal del usuario.
- Dar al usuario un nuevo nombre de usuario para que no entre en conflicto con el nombre de recurso compartido estático.

• Creación de un recurso compartido de directorio raíz CIFS con un nombre estático como «'home'» en lugar de utilizar el %w parámetro para evitar conflictos con los nombres de recursos compartidos.

### **Qué sucede con los nombres de uso compartido de directorios iniciales estáticos después de actualizar**

Los nombres de los recursos compartidos del directorio inicial deben contener cualquiera de los dos %w o la %u variable dinámica. Debe saber qué ocurre con los nombres de recursos compartidos de directorios iniciales estáticos existentes después de actualizar a una versión de ONTAP con el nuevo requisito.

Si la configuración del directorio raíz contiene nombres de recursos compartidos estáticos y se actualiza a ONTAP, los nombres de recursos compartidos de directorio raíz estáticos no se modifican y siguen siendo válidos. Sin embargo, no puede crear ningún recurso compartido de directorio principal nuevo que no contenga ninguno de los %w o. %u variable.

Al requerir que se incluya una de estas variables en el nombre del recurso compartido del directorio principal del usuario se garantiza que cada nombre de recurso compartido sea único en la configuración del directorio principal. Si lo desea, puede cambiar los nombres de los recursos compartidos del directorio principal estático por nombres que contengan cualquiera de los dos %w o. %u variable.

# <span id="page-6-0"></span>**Agregue una ruta de búsqueda de directorio principal**

Si desea utilizar directorios iniciales SMB de ONTAP, debe agregar al menos una ruta de búsqueda de directorio raíz.

### **Acerca de esta tarea**

Puede agregar una ruta de búsqueda de directorio principal mediante la vserver cifs home-directory search-path add comando.

La vserver cifs home-directory search-path add el comando comprueba la ruta especificada en el -path durante la ejecución del comando. Si la ruta especificada no existe, el comando genera un mensaje solicitando si desea continuar. Usted elige y o. n. Si lo desea y Para continuar, ONTAP crea la ruta de búsqueda. Sin embargo, debe crear la estructura de directorios para poder utilizar la ruta de búsqueda en la configuración del directorio principal. Si elige no continuar, el comando falla; no se crea la ruta de búsqueda. A continuación, puede crear la estructura de directorio de la ruta de acceso y volver a ejecutar el vserver cifs home-directory search-path add comando.

### **Pasos**

- 1. Agregar una ruta de búsqueda de directorio principal: vserver cifs home-directory search-path add -vserver vserver -path path
- 2. Compruebe que ha agregado correctamente la ruta de búsqueda mediante vserver cifs homedirectory search-path show comando.

### **Ejemplo**

En el ejemplo siguiente se agrega la ruta de acceso /home1 A la configuración del directorio inicial en SVM vs1.

```
cluster::> vserver cifs home-directory search-path add -vserver vs1 -path
/home1
vs1::> vserver cifs home-directory search-path show
Vserver Position Path
----------- -------- -----------------
vs1 1 /home1
```
En el ejemplo siguiente se intenta agregar la ruta /home2 A la configuración del directorio inicial en SVM vs1. La ruta no existe. Se decide no continuar.

```
cluster::> vserver cifs home-directory search-path add -vserver vs1 -path
/home2
Warning: The specified path "/home2" does not exist in the namespace
           belonging to Vserver "vs1".
Do you want to continue? {y|n}: n
```
### **Información relacionada**

[Adición de un recurso compartido de directorio raíz](#page-3-1)

### <span id="page-7-0"></span>**Cree una configuración de directorio principal utilizando las variables %w y %d.**

Puede crear una configuración de directorio inicial mediante %w y.. %d variables. Los usuarios pueden conectarse a su propio recurso compartido mediante recursos compartidos creados dinámicamente.

### **Pasos**

- 1. Cree un qtree para contener los directorios iniciales del usuario: volume qtree create -vserver vserver name -qtree-path qtree path
- 2. Compruebe que el qtree esté usando el estilo de seguridad correcto: volume qtree show
- 3. Si el qtree no está usando el estilo de seguridad deseado, cambie el estilo de seguridad mediante el volume qtree security comando.
- 4. Agregar un recurso compartido de directorio principal: vserver cifs share create -vserver vserver -share-name %w -path %d/%w -share-properties homedirectory\ $[, \ldots \rangle]$

-vserver vserver Especifica la máquina virtual de almacenamiento (SVM) habilitada para CIFS en la que se añadirá la ruta de búsqueda.

-share-name %w especifica el nombre del recurso compartido del directorio principal. ONTAP crea dinámicamente el nombre del recurso compartido a medida que cada usuario se conecta a su directorio inicial. El nombre del recurso compartido tendrá el formato *Windows\_USER\_NAME*.

-path %d/%w especifica la ruta de acceso relativa al directorio principal. La ruta relativa se crea

dinámicamente a medida que cada usuario se conecta a su directorio principal y tendrá el formato *domain/Windows\_user\_name*.

-share-properties homedirectory[,..]+ especifica las propiedades de recurso compartido para ese recurso compartido. Debe especificar el homedirectory valor. Puede especificar propiedades de recursos compartidos adicionales mediante una lista delimitada por comas.

- 5. Compruebe que el recurso compartido tenga la configuración deseada mediante el vserver cifs share show comando.
- 6. Agregar una ruta de búsqueda de directorio principal: vserver cifs home-directory search-path add -vserver vserver -path path

-vserver *vserver-name* Especifica la SVM habilitada para CIFS en la que se añade la ruta de búsqueda.

-path *path* especifica la ruta absoluta del directorio a la ruta de búsqueda.

- 7. Compruebe que ha agregado correctamente la ruta de búsqueda mediante vserver cifs homedirectory search-path show comando.
- 8. Para los usuarios que dispongan de un directorio inicial, cree un directorio correspondiente en el qtree o en el volumen designado para que contengan directorios iniciales.

Por ejemplo, si creó un qtree con la ruta de /vol/vol1/users y el nombre de usuario cuyo directorio desea crear es mydomain\user1, debe crear un directorio con la siguiente ruta de acceso: /vol/vol1/users/mydomain/user1.

Si creó un volumen denominado «'home1'» montado en /home1, cree un directorio con la siguiente ruta de acceso: /home1/mydomain/user1.

9. Compruebe que un usuario puede conectarse correctamente al recurso compartido principal mediante la asignación de una unidad o la conexión mediante la ruta UNC.

Por ejemplo, si el usuario mydomain\user1 desea conectarse al directorio creado en el paso 8 que se encuentra en SVM vs1, user1 se conectará mediante la ruta UNC \\vs1\user1.

### **Ejemplo**

Los comandos del siguiente ejemplo crean una configuración de directorio inicial con los siguientes ajustes:

- El nombre del recurso compartido es %w.
- La ruta de acceso relativa al directorio principal es %d/%w.
- La ruta de búsqueda que se utiliza para contener los directorios principales, /home1, Es un volumen configurado con estilo de seguridad NTFS.
- La configuración se crea en SVM vs1.

Puede utilizar este tipo de configuración de directorio inicial cuando los usuarios acceden a sus directorios iniciales desde hosts de Windows. También puede utilizar este tipo de configuración cuando los usuarios acceden a sus directorios iniciales desde hosts Windows y UNIX y el administrador del sistema de archivos utiliza usuarios y grupos basados en Windows para controlar el acceso al sistema de archivos.

cluster::> vserver cifs share create -vserver vs1 -share-name %w -path %d/%w -share-properties oplocks,browsable,changenotify,homedirectory cluster::> vserver cifs share show -vserver vs1 -share-name %w Vserver: vs1 Share: %w CIFS Server NetBIOS Name: VS1 Path: %d/%w Share Properties: oplocks browsable changenotify homedirectory Symlink Properties: enable File Mode Creation Mask: - Directory Mode Creation Mask: - Share Comment: - Share ACL: Everyone / Full Control File Attribute Cache Lifetime: - Volume Name: - Offline Files: manual Vscan File-Operations Profile: standard cluster::> vserver cifs home-directory search-path add -vserver vs1 ‑path /home1 cluster::> vserver cifs home-directory search-path show Vserver Position Path ----------- -------- ---------------- vs1 1 /home1

### **Información relacionada**

[Configuración de directorios principales mediante la variable %u](#page-9-0)

[Configuraciones adicionales de directorio inicial](#page-13-0)

[Mostrar información acerca de la ruta de acceso al directorio de inicio de un usuario SMB](#page-14-0)

# <span id="page-9-0"></span>**Configure directorios iniciales utilizando la variable %u**

Puede crear una configuración de directorio inicial en la que designe el nombre del recurso compartido mediante %w variable pero se utiliza %u variable para designar la ruta relativa al recurso compartido del directorio principal. A continuación, los usuarios pueden conectarse a su recurso compartido doméstico mediante recursos compartidos dinámicamente creados con su nombre de usuario de Windows sin tener en cuenta el

nombre real o la ruta de acceso del directorio principal.

### **Pasos**

- 1. Cree un qtree para contener los directorios iniciales del usuario: volume qtree create -vserver vserver name -qtree-path qtree path
- 2. Compruebe que el qtree esté usando el estilo de seguridad correcto: volume qtree show
- 3. Si el qtree no está usando el estilo de seguridad deseado, cambie el estilo de seguridad mediante el volume qtree security comando.
- 4. Agregar un recurso compartido de directorio principal: vserver cifs share create -vserver vserver -share-name %w -path %u -share-properties homedirectory ,...]

-vserver vserver Especifica la máquina virtual de almacenamiento (SVM) habilitada para CIFS en la que se añadirá la ruta de búsqueda.

-share-name %w especifica el nombre del recurso compartido del directorio principal. El nombre del recurso compartido se crea dinámicamente a medida que cada usuario se conecta a su directorio principal y tiene el formato *Windows\_USER\_NAME*.

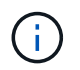

También puede utilizar el %u variable para -share-name opción. Esto crea una ruta de acceso de recursos compartidos relativa que utiliza el nombre de usuario UNIX asignado.

-path %u especifica la ruta de acceso relativa al directorio principal. La ruta relativa se crea dinámicamente a medida que cada usuario se conecta a su directorio principal y tiene el formato *corated\_UNIX\_user\_name*.

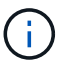

El valor de esta opción también puede contener elementos estáticos. Por ejemplo: eng/%u.

-share-properties homedirectory\[,...\] especifica las propiedades de recurso compartido para ese recurso compartido. Debe especificar el homedirectory valor. Puede especificar propiedades de recursos compartidos adicionales mediante una lista delimitada por comas.

- 5. Compruebe que el recurso compartido tenga la configuración deseada mediante el vserver cifs share show comando.
- 6. Agregar una ruta de búsqueda de directorio principal: vserver cifs home-directory search-path add -vserver vserver -path path

-vserver vserver Especifica la SVM habilitada para CIFS en la que se añade la ruta de búsqueda.

-path path especifica la ruta absoluta del directorio a la ruta de búsqueda.

- 7. Compruebe que ha agregado correctamente la ruta de búsqueda mediante  $v$ server cifs homedirectory search-path show comando.
- 8. Si el usuario UNIX no existe, cree el usuario UNIX utilizando vserver services unix-user create comando.

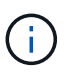

Debe existir el nombre de usuario UNIX al que se asigna el nombre de usuario de Windows antes de asignar el usuario.

9. Cree una asignación de nombres para el usuario de Windows al usuario UNIX mediante el siguiente comando: vserver name-mapping create -vserver vserver name -direction win-unix -priority integer -pattern windows user name -replacement unix user name

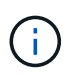

Si ya existen asignaciones de nombres que asignan usuarios de Windows a usuarios UNIX, no es necesario realizar el paso de asignación.

El nombre de usuario de Windows está asignado al nombre de usuario UNIX correspondiente. Cuando el usuario de Windows se conecta a su recurso compartido de directorio principal, se conectan a un directorio raíz creado dinámicamente con un nombre de recurso compartido que corresponde a su nombre de usuario de Windows sin tener en cuenta que el nombre de directorio corresponde al nombre de usuario UNIX.

10. Para los usuarios que dispongan de un directorio inicial, cree un directorio correspondiente en el qtree o en el volumen designado para que contengan directorios iniciales.

Por ejemplo, si creó un qtree con la ruta de /vol/vol1/users Y el nombre de usuario UNIX asignado del usuario cuyo directorio desea crear es "'unixuser1'", crearía un directorio con la siguiente ruta: /vol/vol1/users/unixuser1.

Si creó un volumen denominado «'home1'» montado en /home1, cree un directorio con la siguiente ruta de acceso: /home1/unixuser1.

11. Compruebe que un usuario puede conectarse correctamente al recurso compartido principal mediante la asignación de una unidad o la conexión mediante la ruta UNC.

Por ejemplo, si el usuario mydomain\user1 se asigna al usuario de UNIX unixuser1 y desea conectarse al directorio creado en el paso 10 que se encuentra en SVM vs1, user1 se conectará mediante la ruta UNC \\vs1\user1.

### **Ejemplo**

Los comandos del siguiente ejemplo crean una configuración de directorio inicial con los siguientes ajustes:

- El nombre del recurso compartido es %w.
- La ruta de acceso relativa al directorio principal es %u.
- La ruta de búsqueda que se utiliza para contener los directorios principales, /home1, Es un volumen configurado con estilo de seguridad UNIX.
- La configuración se crea en SVM vs1.

Puede utilizar este tipo de configuración de directorio inicial cuando los usuarios acceden a sus directorios iniciales desde hosts Windows o hosts Windows y UNIX y el administrador del sistema de archivos utiliza usuarios y grupos basados en UNIX para controlar el acceso al sistema de archivos.

cluster::> vserver cifs share create -vserver vs1 -share-name %w -path %u ‑share-properties oplocks,browsable,changenotify,homedirectory cluster::> vserver cifs share show -vserver vs1 -share-name %u Vserver: vs1 Share: %w CIFS Server NetBIOS Name: VS1 Path: %u Share Properties: oplocks browsable changenotify homedirectory Symlink Properties: enable File Mode Creation Mask: - Directory Mode Creation Mask: - Share Comment: - Share ACL: Everyone / Full Control File Attribute Cache Lifetime: - Volume Name: - Offline Files: manual Vscan File-Operations Profile: standard cluster::> vserver cifs home-directory search-path add -vserver vs1 ‑path /home1 cluster::> vserver cifs home-directory search-path show -vserver vs1 Vserver Position Path ----------- -------- ---------------- vs1 1 /home1 cluster::> vserver name-mapping create -vserver vs1 -direction win-unix ‑position 5 -pattern user1 -replacement unixuser1 cluster::> vserver name-mapping show -pattern user1 Vserver Direction Position -------------- --------- ------- vs1 win-unix 5 Pattern: user1 Replacement: unixuser1

### **Información relacionada**

[Creación de una configuración de directorio principal mediante las variables %w y %d.](#page-7-0)

[Configuraciones adicionales de directorio inicial](#page-13-0)

[Mostrar información acerca de la ruta de acceso al directorio de inicio de un usuario SMB](#page-14-0)

# <span id="page-13-0"></span>**Configuraciones adicionales de directorio inicial**

Puede crear configuraciones adicionales del directorio principal mediante la  $\text{w}, \text{d}, \text{y}, \text{d}$ variables, que le permiten personalizar la configuración del directorio principal para satisfacer sus necesidades.

Puede crear una serie de configuraciones de directorios iniciales mediante una combinación de variables y cadenas estáticas en los nombres de recursos compartidos y las rutas de búsqueda. En la siguiente tabla se muestran algunos ejemplos que ilustran cómo crear distintas configuraciones de directorio principal:

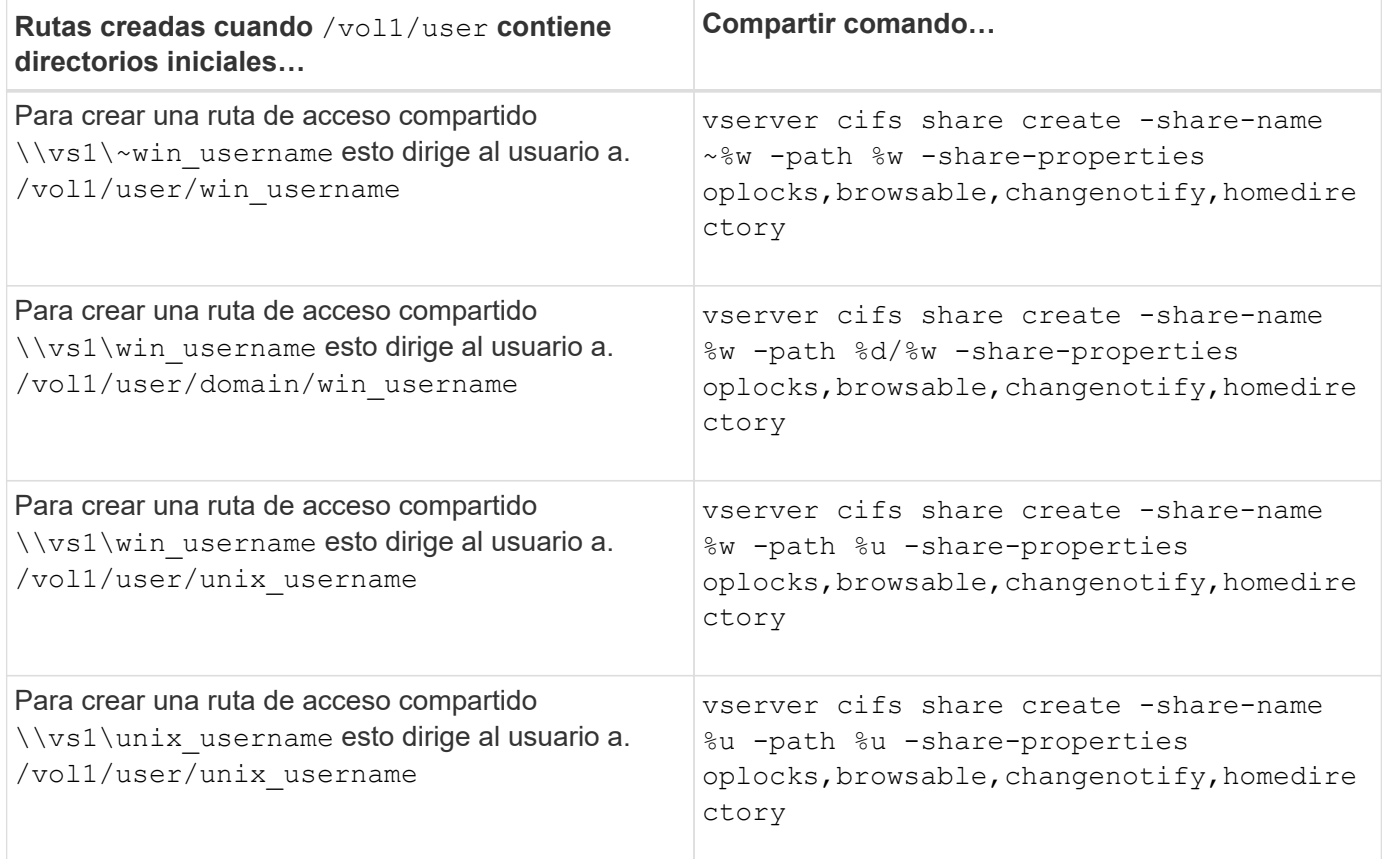

# <span id="page-13-1"></span>**Comandos para gestionar las rutas de búsqueda**

Hay comandos ONTAP específicos para gestionar las rutas de búsqueda de las configuraciones de directorios iniciales de SMB. Por ejemplo, hay comandos para agregar, quitar y mostrar información acerca de las rutas de búsqueda. También hay un comando para cambiar el orden de la ruta de búsqueda.

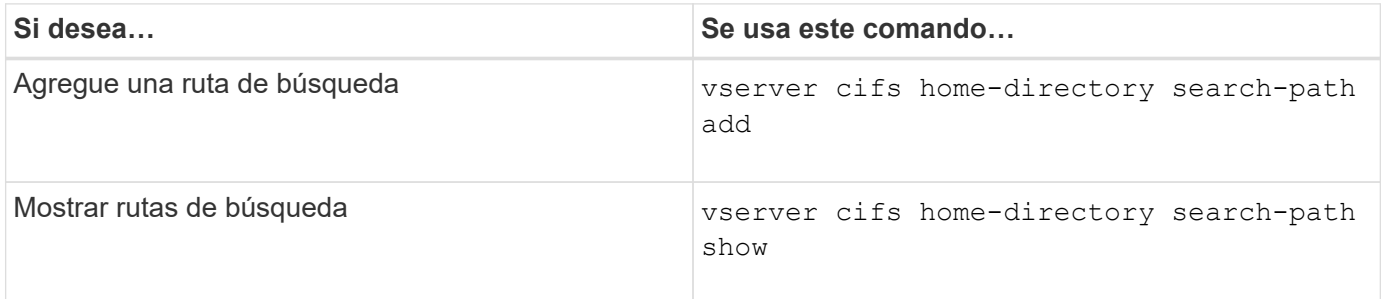

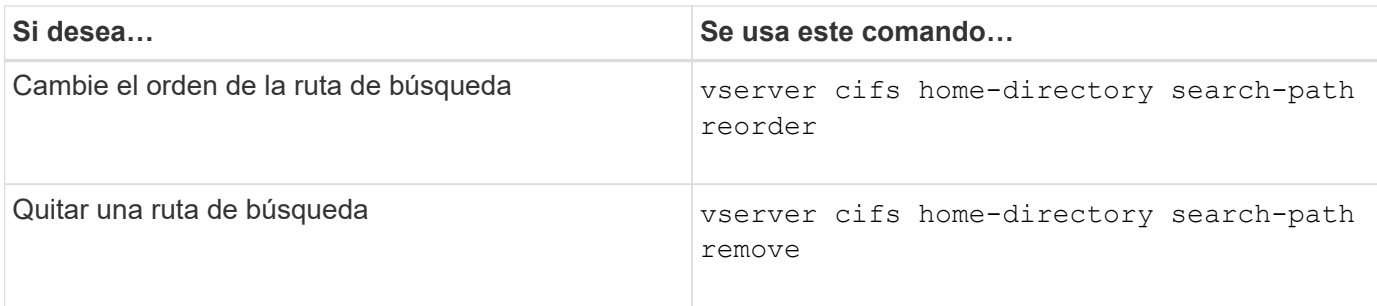

Consulte la página de manual de cada comando para obtener más información.

## <span id="page-14-0"></span>**Muestra información acerca de la ruta de acceso al directorio principal de un usuario de SMB**

Puede mostrar la ruta de directorio inicial de un usuario SMB en la máquina virtual de almacenamiento (SVM), que puede utilizarse si tiene varias rutas de directorio raíz CIFS configuradas y desea ver qué ruta contiene el directorio raíz del usuario.

### **Paso**

1. Muestre la ruta del directorio principal mediante el vserver cifs home-directory show-user comando.

```
vserver cifs home-directory show-user -vserver vs1 -username user1
```
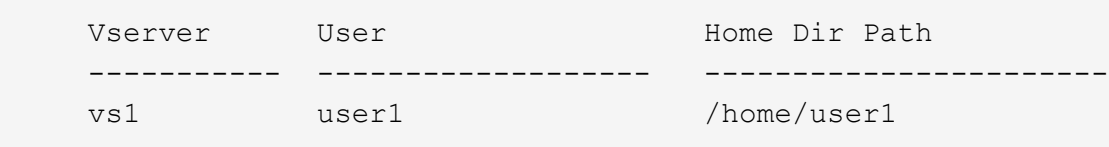

### **Información relacionada**

[Gestión de la accesibilidad a los directorios iniciales de los usuarios](#page-14-1)

### <span id="page-14-1"></span>**Gestionar la accesibilidad a los directorios iniciales de los usuarios**

De forma predeterminada, sólo el usuario puede acceder al directorio principal de un usuario. Para los recursos compartidos donde el nombre dinámico del recurso compartido va precedido de una tilde (~), los administradores de Windows o cualquier otro usuario (acceso público) pueden habilitar o deshabilitar el acceso a los directorios principales de los usuarios.

### **Antes de empezar**

Los recursos compartidos de directorio inicial en la máquina virtual de almacenamiento (SVM) deben configurarse con nombres de recursos compartidos dinámicos que van precedidos por una tilde (~). En los siguientes casos se ilustran los requisitos de nomenclatura de los recursos compartidos:

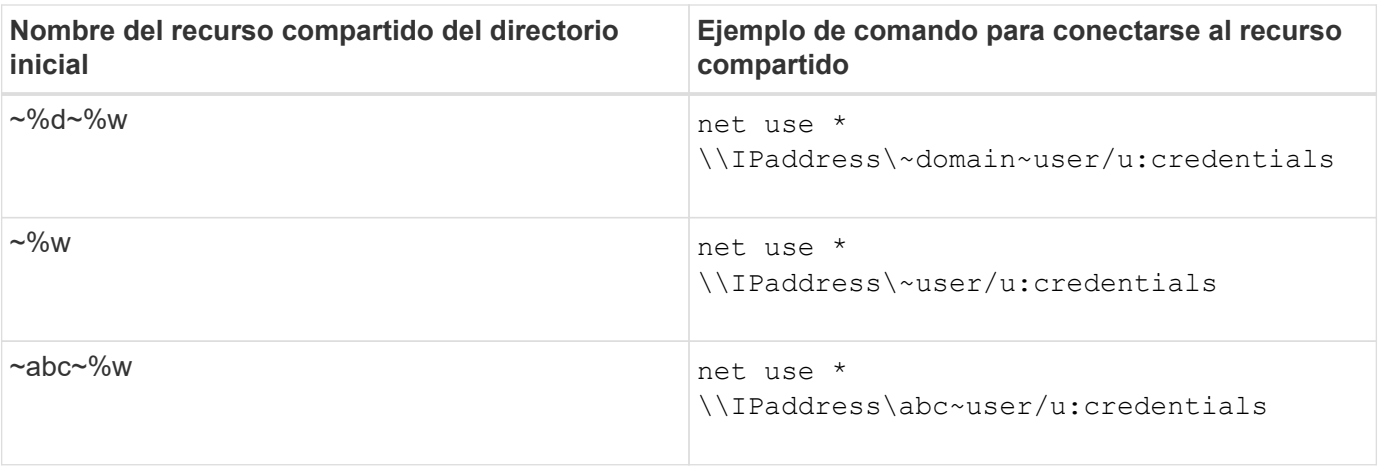

### **Paso**

1. Ejecute la acción adecuada:

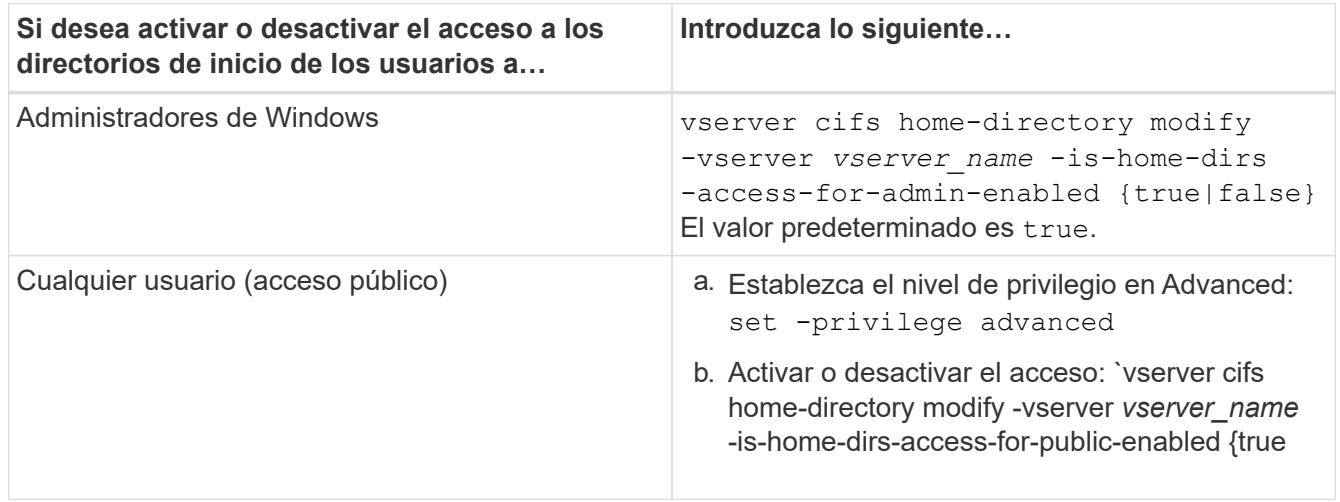

El ejemplo siguiente permite el acceso público a los directorios principales de los usuarios:

```
set -privilege advanced
vserver cifs home-directory modify -vserver vs1 -is-home-dirs-access-for-public
-enabled true
set -privilege admin
```
### **Información relacionada**

[Mostrar información acerca de la ruta de acceso al directorio de inicio de un usuario SMB](#page-14-0)

### **Información de copyright**

Copyright © 2024 NetApp, Inc. Todos los derechos reservados. Imprimido en EE. UU. No se puede reproducir este documento protegido por copyright ni parte del mismo de ninguna forma ni por ningún medio (gráfico, electrónico o mecánico, incluidas fotocopias, grabaciones o almacenamiento en un sistema de recuperación electrónico) sin la autorización previa y por escrito del propietario del copyright.

El software derivado del material de NetApp con copyright está sujeto a la siguiente licencia y exención de responsabilidad:

ESTE SOFTWARE LO PROPORCIONA NETAPP «TAL CUAL» Y SIN NINGUNA GARANTÍA EXPRESA O IMPLÍCITA, INCLUYENDO, SIN LIMITAR, LAS GARANTÍAS IMPLÍCITAS DE COMERCIALIZACIÓN O IDONEIDAD PARA UN FIN CONCRETO, CUYA RESPONSABILIDAD QUEDA EXIMIDA POR EL PRESENTE DOCUMENTO. EN NINGÚN CASO NETAPP SERÁ RESPONSABLE DE NINGÚN DAÑO DIRECTO, INDIRECTO, ESPECIAL, EJEMPLAR O RESULTANTE (INCLUYENDO, ENTRE OTROS, LA OBTENCIÓN DE BIENES O SERVICIOS SUSTITUTIVOS, PÉRDIDA DE USO, DE DATOS O DE BENEFICIOS, O INTERRUPCIÓN DE LA ACTIVIDAD EMPRESARIAL) CUALQUIERA SEA EL MODO EN EL QUE SE PRODUJERON Y LA TEORÍA DE RESPONSABILIDAD QUE SE APLIQUE, YA SEA EN CONTRATO, RESPONSABILIDAD OBJETIVA O AGRAVIO (INCLUIDA LA NEGLIGENCIA U OTRO TIPO), QUE SURJAN DE ALGÚN MODO DEL USO DE ESTE SOFTWARE, INCLUSO SI HUBIEREN SIDO ADVERTIDOS DE LA POSIBILIDAD DE TALES DAÑOS.

NetApp se reserva el derecho de modificar cualquiera de los productos aquí descritos en cualquier momento y sin aviso previo. NetApp no asume ningún tipo de responsabilidad que surja del uso de los productos aquí descritos, excepto aquello expresamente acordado por escrito por parte de NetApp. El uso o adquisición de este producto no lleva implícita ninguna licencia con derechos de patente, de marcas comerciales o cualquier otro derecho de propiedad intelectual de NetApp.

Es posible que el producto que se describe en este manual esté protegido por una o más patentes de EE. UU., patentes extranjeras o solicitudes pendientes.

LEYENDA DE DERECHOS LIMITADOS: el uso, la copia o la divulgación por parte del gobierno están sujetos a las restricciones establecidas en el subpárrafo (b)(3) de los derechos de datos técnicos y productos no comerciales de DFARS 252.227-7013 (FEB de 2014) y FAR 52.227-19 (DIC de 2007).

Los datos aquí contenidos pertenecen a un producto comercial o servicio comercial (como se define en FAR 2.101) y son propiedad de NetApp, Inc. Todos los datos técnicos y el software informático de NetApp que se proporcionan en este Acuerdo tienen una naturaleza comercial y se han desarrollado exclusivamente con fondos privados. El Gobierno de EE. UU. tiene una licencia limitada, irrevocable, no exclusiva, no transferible, no sublicenciable y de alcance mundial para utilizar los Datos en relación con el contrato del Gobierno de los Estados Unidos bajo el cual se proporcionaron los Datos. Excepto que aquí se disponga lo contrario, los Datos no se pueden utilizar, desvelar, reproducir, modificar, interpretar o mostrar sin la previa aprobación por escrito de NetApp, Inc. Los derechos de licencia del Gobierno de los Estados Unidos de América y su Departamento de Defensa se limitan a los derechos identificados en la cláusula 252.227-7015(b) de la sección DFARS (FEB de 2014).

### **Información de la marca comercial**

NETAPP, el logotipo de NETAPP y las marcas que constan en <http://www.netapp.com/TM>son marcas comerciales de NetApp, Inc. El resto de nombres de empresa y de producto pueden ser marcas comerciales de sus respectivos propietarios.